## **発表データ作成要領 <<音声無し セッション>>**

「音声無し」のセッションでの発表データは以下の要領で作成ください。

## **アップロード期間について**

2020年6月1日(月)正午~6月15日(月)正午まで

登録期間を過ぎると、ご登録は出来ません。

発表者の皆様には、データ登録用の ID とパスワードをメールにてお知らせします。 発表演題ごとに登録用の ID・パスワードは異なります。複数の発表データを登録される場合はご注意ください。 ID とパスワードは、5 月 2 日に一斉送信予定です。メールが届かない場合は、運営事務局までお問い合わせください。

締切日はアクセスが集中するため、登録完了までの処理やお問い合せの回答に、時間がかかる場合があります。 登録期間中 は、何度でもデータの差し替え・内容確認・削除ができますので、締切直前となる前に、登録システムにテストデータを登録してみ るなど、お試しになることをお勧めいたします。

## **登録できるデータ形式について**

●データは、Microsoft PowerPoint 形式、または PDF 形式で作成してください。 対応バージョン: Windows 版 2003/2007/2010/2013/2016/2019/365 Mac 版 2008/2011/2016/2019/365 推奨バージョン: Windows 版 2016/2019/365

Microsoft PowerPoint 以外のソフト(Keynote など)をご利用の場合は、PowerPoint または PDF の形式に変換してか らご登録ください。

PowerPoint/PDF 形式に変換すると、文字化けなどが起きてしまう場合は、変換前のファイルでも登録は可能ですが、登録完 了までに長くかかる場合や失敗する場合があります。ご了承ください。

- ●サイズは「4:3]推奨です。それ以外のサイズ(16:9 など)では、表示が小さくなる場合があります。スライドサイズは PowerPoint の「デザイン」ページ内上部の「ページ設定」から「スライドサイズ」をご指定ください。
- ●動画・音声・アニメーションは使用できません。ご登録いただいたデータに含まれていた場合は、無効化されます。
- ●ウィルスチェックは必ず行ってください。
- ●大判サイズではなく、通常の講演データのように複数枚スライドにて作成してください。
- ●ファイルサイズは、500MB 以下で作成してください。
- ●ファイル名に指定はありません。 (登録していただいたデータのファイル名は、システム側で自動で変換しております。)

●フォントは OS 標準フォントを使用してください。 (MS ゴシック、MS P ゴシック、MS 明朝、MS P 明朝、メイリオ、Century、 Century Gothic など)

特殊なフォントの場合、標準フォントに置き換わってしまうため、文字ずれ・文字化けが発生いたします。

## **スライドデータの登録方法**

スライドをご登録いただくには、参加登録を済ませていただく必要がございます。また、スライドアップロード後にスライドデータの必ず 行ってください。

- ① 参加登録システムで参加登録を行い、自動返信メールに記載されている「参加登録証明 ID」を確認する。
- ② 発表データ登録サイトにアクセスし、メール内に記載されている ID、パスワードでログインしてください。 初回のみ、「参加登録証明 ID」入力画面が表示されますので、「参加登録証明 ID」入力し「送信|SUBMIT」ボタンを クリックする。

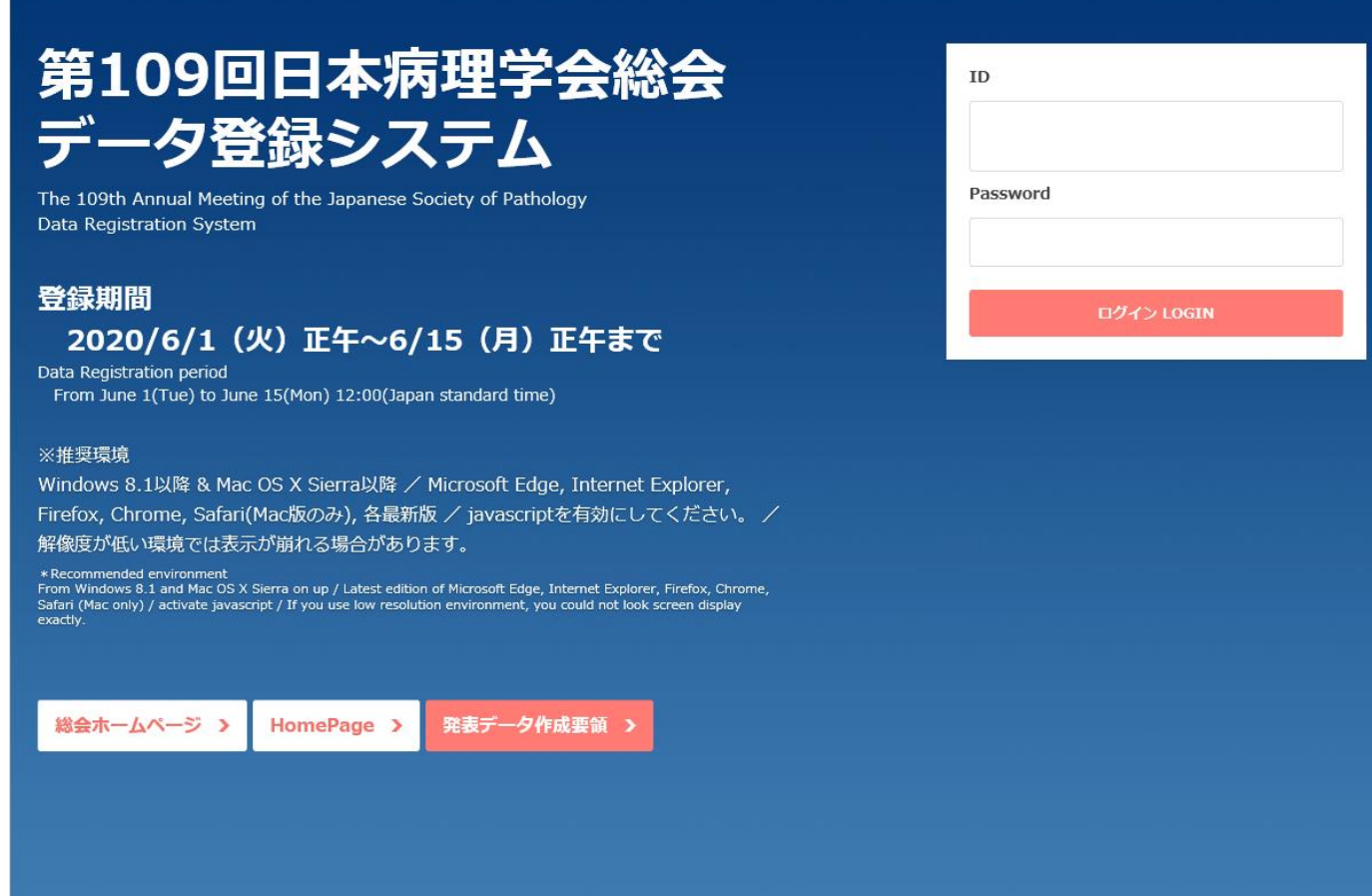

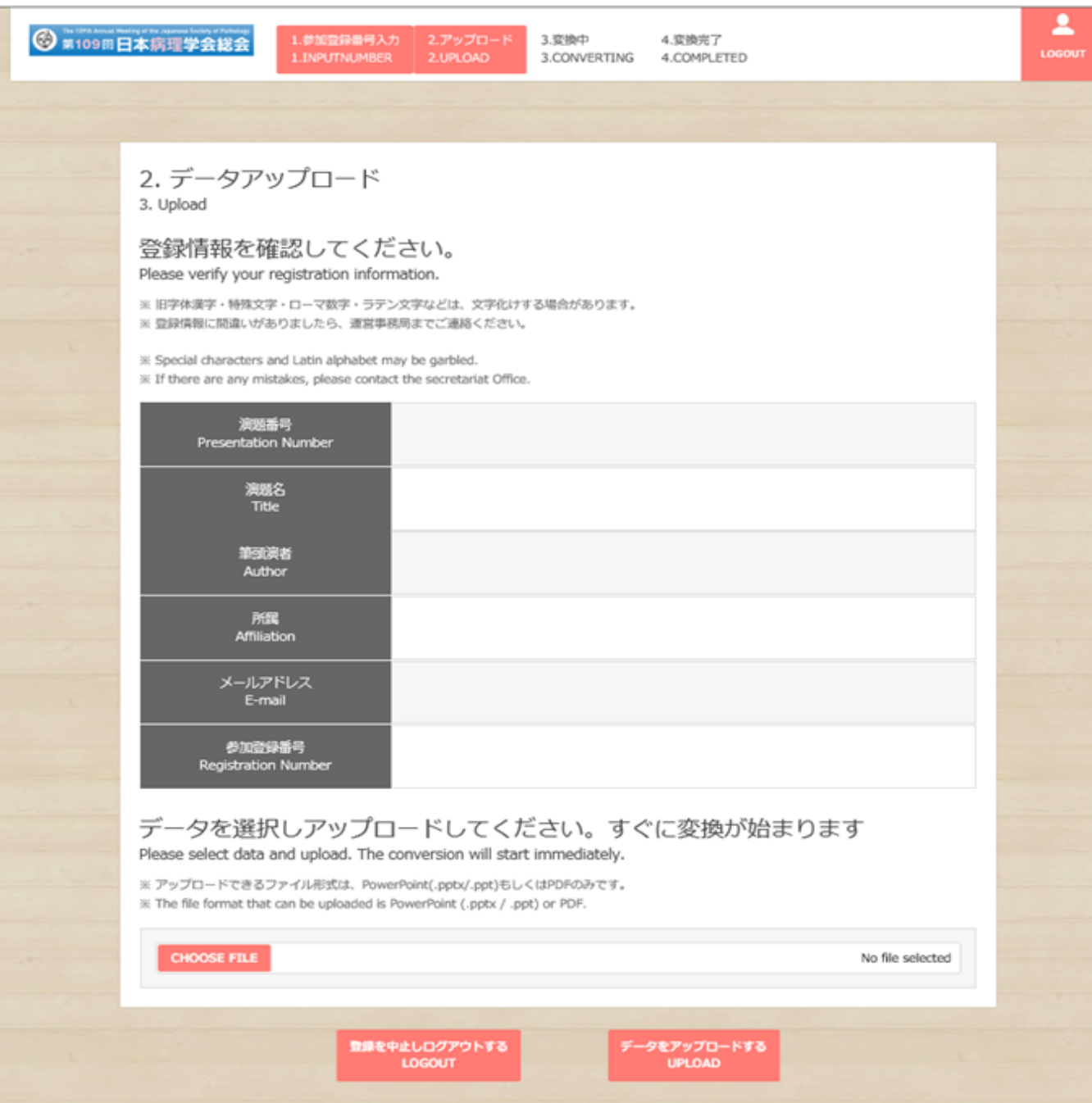

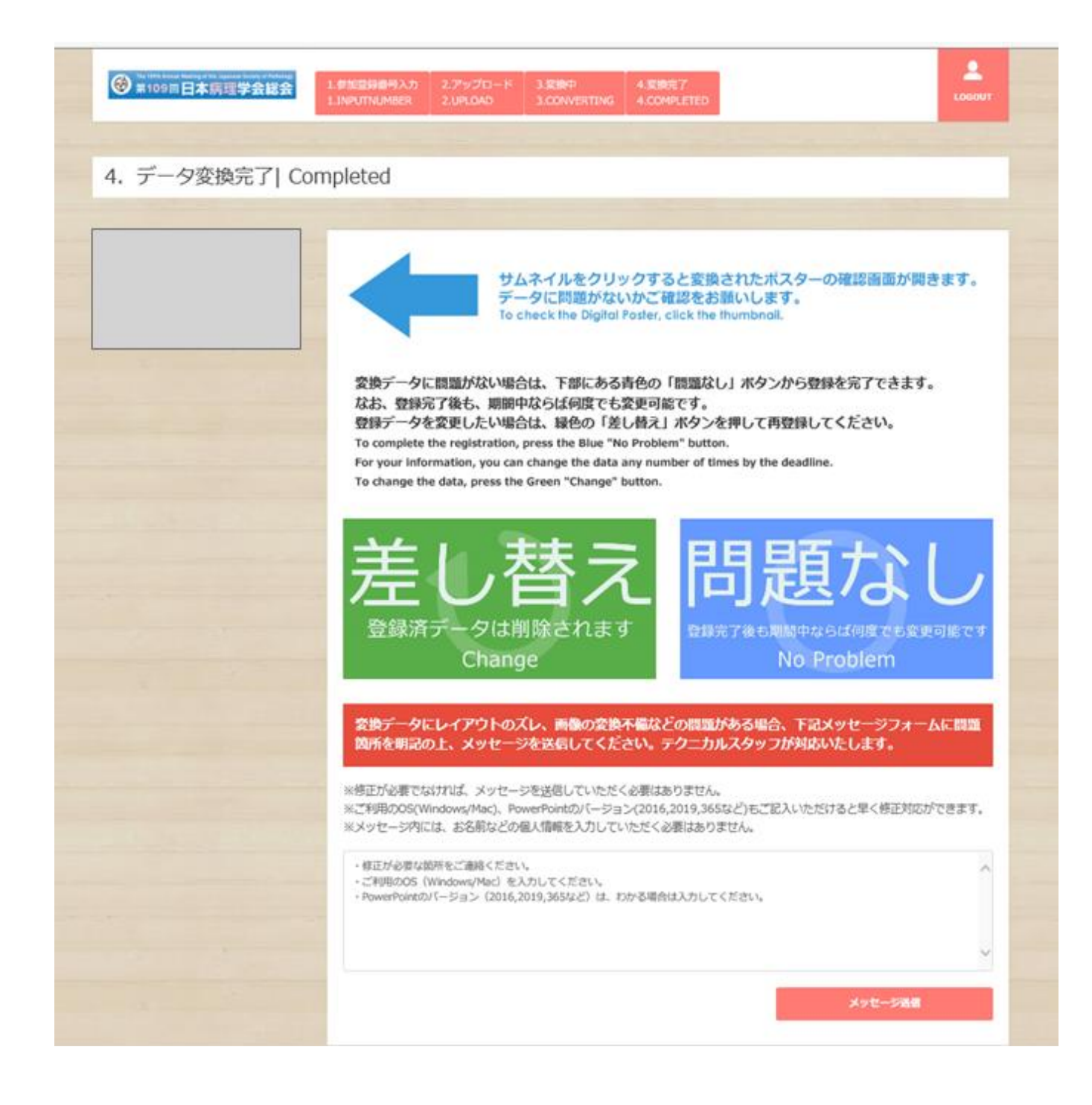

④ アップロードされた PowerPoint が画像データに自動変換されるので、変換されたデータを確認する。

※期間中は、何度でも修正 (再登録) が可能です。 ※実際の登録については、発表データ登録サイトのインストラクションに従ってください。